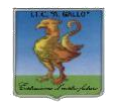

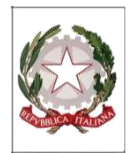

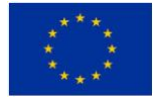

## *Istituto Tecnico Economico Statale "Alfonso Gallo"*

**Indirizzi: Amministrazione, finanza e marketing – Turismo**

Via dell'Archeologia, 91 – 81031 Aversa (Ce) Tel.: 081 813 28 21; fax: 081 813 28 20 \_\_\_\_\_\_\_\_\_\_\_\_\_\_\_\_\_\_\_\_\_\_\_\_\_\_\_\_\_\_\_\_\_\_\_\_\_\_\_\_\_\_\_\_\_\_\_\_\_\_\_\_\_\_\_\_\_\_\_\_\_\_\_\_\_\_\_\_\_\_\_\_\_\_\_\_\_\_\_\_\_\_\_\_\_\_\_\_\_\_\_\_\_\_\_\_\_\_\_\_

ITE GALLO DI AVERSA AOOITE GALLO Prot. 0009532 del 30/10/2019 02-02 (Uscita)

**Ai Docenti Sede**

## **Oggetto: Indicazioni per la gestione della documentazione relativa ai Consigli di Classe.**

A supporto del processo di "dematerializzazione", si forniscono, di seguito, le indicazioni per allegare la documentazione dei CdC, opportunamente compilata, su Scuolanext.

I format relativi al **Piano individuale di lavoro**, alla **progettazione formativo- didattica della classe,** alla **Scheda visite guidate** e alla traccia di **Verbale** sono disponibili sul sito della Scuola, in allegato alla presente.

Ciascun Docente caricherà il **Piano di lavoro della propria disciplina**.

Ciascun **Docente Coordinatore** caricherà:

- . la "Scheda Programmazione CdC"
- $\mathbf{r}$ la "Scheda visite guidate e viaggi"
- $\blacksquare$ il "Verbale CdC novembre".

## **Procedura per il caricamento della documentazione**

- 1. All'apertura di Argo didup, nel menu a sinistra, scegliere **Bacheca**, cliccare su **Gestione Bacheca**.
- 2. Nella finestra che si apre, in alto a destra, cliccare sul pulsante **Aggiungi**
- 3. Compilare i campi della **sezione Dettaglio** e selezionare la specifica categoria ("Verbali" / "Schede di Programmazione CdC" / "Piani di lavoro per disciplina") in cui inserire i documenti;
- 4. Cliccare sulla **sezione Allegati** e poi su **Aggiungi**.
- 5. Cliccare su Sfoglia, allegare la documentazione e confermare.
- 6. Cliccare sulla **sezione "Destinatari"**, scegliere la classe a cui destinare il messaggio e confermare.
- 7. Scegliere gli utenti destinatari del messaggio per le classi selezionate:
	- Per il Verbale del CdC, spuntare solo su "Docenti"
	- Per la Scheda di Programmazione CdC, per i Piani di lavoro per disciplina e per la Scheda visite guidate e viaggi, spuntare su Genitori, Alunni e Docenti e cliccare su "Salva"

Si ricorda che il Verbale dovrà essere stampato, sottoscritto e incollato nel Registro dei Verbali, timbrato sui lembi entro due giorni dalla effettuazione del consiglio.

La "Scheda visite guidate e viaggi", stampata e sottoscritta dal Coordinatore, andrà consegnata al D.S. per la relativa programmazione.

Per ogni ulteriore informazione, rivolgersi alla prof.ssa Maria Luisa Di Nardo.

Il Dirigente Scolastico *prof.ssa Vincenza Di Ronza* (firma autografa sostituita a mezzo stampa ai sensi dell'art.3, comma 2 del d.lgs. 39/1993)